## **SONY**

**English**

**WARNING**

**To prevent fire or shock hazard, do not expose the unit to rain or moisture.** To prevent fire or shock hazard, do not place objects filled with liquids, such as vases, on the apparatus. To avoid electrical shock, do not open the cabinet. Refer servicing to qualified personnel only.

**CE mark**

The validity of the CE marking is restricted to only those countries when it is legally enforced, mainly in the countries EEA (European Economic Area).

**For the customers in the U.S.A.**

**NOTE**

This equipment has been tested and found to comply with the limits for a Class B digital device, pursuant to Part 15 of the FCC Rules. These limits are designed to provide reasonable protection against harmful interference in a residential installation. This equipment generates, uses, and can radiate radio frequency energy and, if not installed and used in accordance with the instructions, may cause harmful interference to radio communications. However, there is no guarantee that interference will not occur in a particular installation. If this equipment does cause harmful interference to radio or television reception, which can be determined by turning the equipment off and on, the user is encouraged to try to correct the interference by one or more of the following

measures:

– Reorient or relocate the receiving antenna. – Increase the separation between the equipment and

Edition is referred to as Windows Me. • In this manual, Microsoft® Windows® 98 Second Edition is referred to as Windows 98SE. • All other names of systems and products are trademarks or registered trademarks of their respective owners.  $\texttt{TM}$  and  $^\circledast$  marks are omitted in

receiver.

– Connect the equipment into an outlet on a circuit different from that to which the receiver is

connected.

– Consult the dealer or an experienced radio/TV

technician for help.

You are cautioned that any changes or modifications not expressly approved in this manual could void your authority to operate this equipment.

If you have any questions about this product, you may

call:

Sony Customer Information Services Center 1-800-

222-7669

or http://www.sony.com/ Declaration of Conformity Trade Name : SONY

Model Name : UAB-260 (USB Audio Box) Responsible Party : Sony Electronics Inc. Address : 16530 Via Esprillo, San Diego, CA

92127 USA

Telephone No. : 858-942-2230

This device complies with Part 15 of the FCC Rules. Operation is subject to the following two conditions. (1) This device may not cause harmful interference, and (2) this device must accept any interference received, including interference that

may cause undesired operation.

• Microsoft and Windows are registered trademarks or trademarks of Microsoft Corporation in the United States and / or other countries. • IBM and PC/AT are registered trademarks of International Business Machines Corporation. • Pentium is a trademark or registered trademark of

Intel Corporation.

• In this manual, Microsoft® Windows® XP Home Edition and Microsoft® Windows® XP Professional When the system is connected to the computer, **[Add New Hardware Wizard]** is displayed and the installation of the device driver automatically starts. USB Composite Device, USB Human Interface Device and USB Audio Device are installed. Install each USB driver following the on-screen **instructions** 

are referred to as Windows XP. • In this manual, Microsoft® Windows® 2000 Professional is referred to as Windows 2000. • In this manual, Microsoft® Windows® Millennium

this manual.

\*1 IEC (International Electronic Committee) tested. \*2 The USB Audio Box supports USB 2.0. (previously USB 1.1 ) Design and specifications are subject to change without notice.

# **Identifying parts**

#### **Step 1 : Connection**

Connect your USB Audio box and computer with the supplied USB cable.

- **Notes** • The headset supports the USB 2.0 version
- ( previously USB 1.1 version. )
- The headset is not guaranteed to operate with a USB hub or USB extension cable. Use the dedicated USB cable.

#### **Step 2 : Installing the USB driver**

- **2 Wear the headset marked** R **on your right** computer. computer.
	- headphone jack. jack.
	- ❒ The system is connected while music software is being replayed. Stop playback of the music software and start
	- again. ❒ The audio replaying device of your computer is
	- not set correctly.  $\rightarrow$  For Windows 98SE
	- Select **[Audio]** in **[Multimedia Properties]**, and select **[USB Audio Device]** for **[Preferred device]** in the **Playback** menu.
	-
	- $\rightarrow$  For Windows Me
	-
	- Select **[Audio]** in **[Sounds and Multimedia Properties]**, and select **[USB Audio Device]** for **[Preferred device]** in the **Sound Playback** menu.  $\rightarrow$  For Windows 2000
	-
	-
	-

USB drivers are included in operating systems if you are using Windows 98SE, Me, 2000, and XP. USB drivers will be installed when the system is connected to the computer for the first time. Follow the on-screen instructions to install. For details, refer to the manual of your computer.

#### **Note**

When connecting to different USB ports, you may have to install USB drivers.

### **For Windows 98SE**

When the system is connected to the computer, **[Add New Hardware Wizard]** is displayed and the installation of the device driver automatically starts. USB Composite Device, USB Human Interface Device and USB Audio Device are installed. Install each USB driver following the on-screen

Impedance  $24 \Omega$  at 1 kHz Sensitivity 100 dB/mW Reproduction frequency range

> instructions. You may need the Windows 98SE CD-ROM to install the drivers.

The following explains the steps of installing the USB Composite Device as an example. Install the USB Human Interface Device and USB Audio Device in the same way.

- **1** Check that the **[USB Composite Device]** is displayed in the **[This wizard searches for**
- **new drivers for:]** window, and click **[Next]**. **2** Check that the **[Search for the best driver for your device. (Recommended).]**check box is
- selected, and click **[Next]**. **3 [Windows will search for new drivers in its driver database on your hard drive, and in any of the following selected locations.]** is displayed, and click **[Next]**.

If the Windows 98SE CD-ROM is required, insert it in the CD-ROM drive and select CD-ROM drive.

**Headset DR-260DP**

**USB Audio Box UAB-260**

**USB Audio Box connection parts**

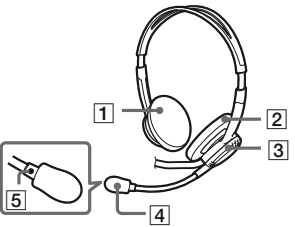

- **4 [Windows driver file search for the device:]** is displayed. check that **[USB Composite Device]** is displayed, and click **[Next]**.
- **5** When **[USB Composite Device Windows has finished installing the software that your new hardware device requires.]** is displayed, click **[Finish]**.

#### **For Windows Me**

The USB Composite Device and USB Human Interface Device are installed automatically. Install the USB Audio Device following the steps below.

- **1** Check that the **[USB Audio Device]** is displayed in **[Windows has found the following new hardware:]** window, and check that the **[Automatic search for a better driver (Recommended)]** check box is selected and click **[Next]**.
- **3** When **[USB Audio Device Windows has finished installing the new hardware device.]** is displayed, click **[Finish]**.
- 
- **2** The USB Audio device is installed.

- **Sound of the headphone is low.**
- $\rightarrow$  Connect the headphone plug properly.
- ❒ The **Volume Control** of your computer or the volume level of the music playback software is
- turned down.  $\rightarrow$  Adjust the **Volume Control**.  $\rightarrow$  Turn up the volume level of the music playback

#### **For Windows 2000 and XP**

USB Composite Device, USB Human Interface Device

When the system is connected to the computer, the and USB Audio Device are installed automatically.

### **Setting of music CD replay**

This setting is necessary when playing back a music CD in the CD-ROM drive. Follow the instructions below according to your operating system and click the check box of **[Enable**

**digital CD audio for this CD-ROM device]**.

#### **For Windows 98SE**

Click the **[Start]** menu and select **[Settings]**, **[Control Panel]**, **[Multimedia]**, and **[CD Music]**.

#### **For Windows Me**

Click the **[Start]** menu and select **[Settings]**, **[Control Panel]**, **[System]** and **[Device Manager]**. Then double-click **[CD-ROM]** to select the CD-ROM drive for replaying the music and click **[Properties]**, and then click **[Properties]** again.

#### **For Windows 2000**

- ❒ The CPU of your computer is overloaded.  $\blacktriangleright$  Exit other applications.
- ❒ Other USB devices are connected to your computer and being operated simultaneously. → Quit operating other USB devices.

Click the **[Start]** menu and select **[Settings]**, **[Control Panel]**, **[Sounds and Multimedia]**, and **[Hardware]**. Then select the CD-ROM drive for replaying the music and click **[Properties]**, and then click **[Properties]** again.

#### **For Windows XP**

Click the **[start]** menu and select **[Control Panel]**, **[Sounds, Speech, and Audio Devices]**, **[Sounds and Audio Devices]**, and **[Hardware]**. Then select the CD-ROM drive for replaying the music and click **[Properties]**, and then click **[Properties]** again.

### **How to use**

**1 Connect the headphone plug ( black ) to the headphone jack and connect the microphone plug ( pink ) to the microphone jack.**

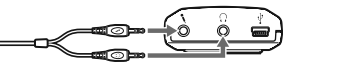

- ❒ The microphone plug is not connected to the microphone jack properly.  $\rightarrow$  Connect the microphone plug properly.
- ❒ The microphone is away from your mouth.
- $\rightarrow$  Position the microphone in front of your mouth. ❒ MIC LEVEL is turned down.
- → Turn up MIC LEVEL. **There is noise in recorded sound.**
- ❒ There are electrical wires, fluorescent lights or mobile phones near the headset (especially the microphone.)  $\rightarrow$  Move away from any possible sources of
- electromagnetic interference. **Recorded sound is distorted.**
- ❒ MIC LEVEL is set too high.
- $\rightarrow$  Decrease the level of MIC LEVEL.

**ear and the one marked** L **on your left ear.**

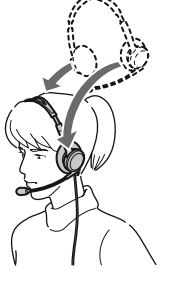

**3 Position the microphone in front of your mouth by turning the Microphone adjuster.**

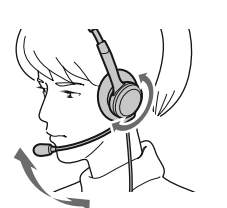

**Welcome!**

Printed in Czech Republic (EU)

Thank you for purchasing the Sony

DR-260USB Stereo Headset. Before operating the unit, please read this manual thoroughly and retain it for

3 2 4 9 6 7 8 1 5

future reference. Some features are:

• Designed for comfortable, long term use.

• Digital transmission via USB connection preventing

noise from your computer.

• Handy operation via USB Audio Box functions, such as headphone volume, microphone volume, and

muting.

• Flexible Boom microphone design for reduced noise and easy adjustment and positioning in front of your

mouth.

- Microsoft et Windows sont des marques déposées ou des marques commerciales de Microsoft Corporation aux Etats-Unis et / ou dans d'autres pays.
- IBM et PC/AT sont des marques déposées d'International Business Machines Corporation.
- Pentium est une marque commerciale ou une marque déposée d'Intel Corporation. • Dans ce manuel, Windows XP fait référence à
- Microsoft® Windows® XP Edition Familiale et Microsoft® Windows® XP Professionnel. • Dans ce manuel, Windows 2000 fait référence à
- Microsoft® Windows® 2000 Professionnel. • Dans ce manuel, Windows Me fait référence à
- Microsoft® Windows® Millenium Edition. • Dans ce manuel, Windows 98SE fait référence à
- Microsoft® Windows® 98 Deuxième Edition. • Tous les autres noms de systèmes et de produits sont des marques commerciales ou des marques déposées de leurs propriétaires respectifs. Les symboles TM et ® ne sont pas utilisés dans ce manuel.

• Practical long cord for both headphone and Dedicated USB cable for use anywhere regardless of

your computer's location.

**Specifications**

**Stereo Headset DR-260DP** Cord 3 m (9 ft. 10 1/8 in.)

Plug Gold plated stereo mini plug (for headphone)

Gold plated mini plug (for microphone)

Mass Approx. 90 g (3.18 oz.) (without cord)

 **Receiver**

Type Open air dynamic

Driver unit 30 mm (1 3/16 in.) (CCAW Voice Coil),

dome type

Maximum input power

1,000 mW (IEC\*1)

40 - 20, 000 Hz

 **Microphone**

Design Flexible Boom microphone Type Electret condenser Open circuit voltage level

- 
- conception pour une utilisation prolongée confortable.
- la transmission numérique via la connexion USB
- réduit les parasites générés par votre ordinateur. • une utilisation facile, via les fonctions Boîtier Audio USB, telles que le volume du casque, le volume du
- micro et la fonction de coupure du son. • conception de micro monté sur tige flexible pour une réduction des bruits parasites ainsi qu'un réglage et
- une mise en place aisés devant la bouche. • cordon long pratique pour le casque et pour le câble
- USB dédié pour une utilisation partout quel que soit l'emplacement de votre ordinateur.

Effective frequency rage

20 - 20, 000 Hz **USB Audio Box UAB-260**

 $-40$  dB (0 dB = 1 V/Pa)

Frequency range

20 - 20,000 Hz (headphone) 100 - 10,000 Hz (microphone)

Input / Output jacks

Output for headphone (mini jack/stereo) Impedance load : 16 - 40 Ω Input for microphone (mini jack/monaural)

Plug-in-power system Dedicated USB jack

supply USB bus power compliant  $(5 V, 100 mA)$ 

Dimensions (excluding projection)

Mass Approx. 40 g (1.4 oz.)

Approx. 53×20×92 mm (w/h/d) (2 1/8 × 3/4 × 3 5/8 in.)

Operating environment

Compliant computer :

Compliant OS

IBM PC/AT or compatible computers

Windows 98 Second Edition/Windows 2000 Professional/Windows Millennium Edition/ Windows XP Home Edition/Windows XP Professional (manufacturer installed) CPU: Pentium II 266 MHz or better

USB port\*2

Supplied accessories

Dedicated USB cable (1) Operating instructions (1) • For the operating environment mentioned above, the headset is not guaranteed to operate with all

computers.

• The headset is not guaranteed to operate with home built computers, operating systems that are personally up-graded or multiple operating systems. • The headset is not guaranteed to operate with functions such as system suspend, sleep and

hibernation, on all computers.

#### **Adjusting the MIC LEVEL**

- Check the level of MIC LEVEL after recording with the **[Sound Recorder]** software pre-installed in your
- Adjust MIC LEVEL of the USB Audio Box when the volume level is too high or too low.

Windows.

#### **For Windows 98SE/Me/2000**

dispositif de réglage 4 **Micro à écran anti-vent**

Marque  $\circlearrowright$ 

Click the **[Start]** menu, select **[Programs]**, **[Accessories]**, **[Entertainment]**, and click **[Sound**

**Recorder]**.

#### **For Windows XP**

TALK  $\Box$  : Le micro est réglé en mode TALK. MUTING  $\equiv$  : Le micro est réglé en mode **MUTING** 9 **Prise micro** m **(système PIP)**

Click the **[Start]** menu, select **[All Programs]**, **[Accessories]**, **[Entertainment]**, and click **[Sound**

> **10** Prise casque  $\bigcap$ qa **Prise USB dédiée**

**Recorder]**.

### **Precautions**

#### **On Safety**

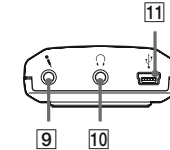

- Listening with the headphones at high volume may affect your hearing. For traffic safety, do not use while driving or cycling.
- Be careful not to use the headphone at too loud a volume level. Otherwise, you may have audio feedback (a howling effect) as the microphone picks up the loud sound from the headphone unit.
- Do not drop your headset or subject it to external shock, as it may cause a malfunction. • Do not disassemble or attempt to open any parts of
- Grasp the plug part of the dedicated USB cable or headset cord when you disconnect from the connectors or jacks.
- After operating the headset with the dedicated USB cable or headset cord, disconnect the USB cable from the computer if the headset is not to be used for an extended period.
- Do not use alcohol, benzene, or thinner to clean the

the system.

cabinet.

#### **Do not place the system in any of the following locations.**

• Do not leave the system in a location near heat sources, or in a place subject to direct sunlight excessive dust, moisture, rain or mechanical shock. • Bathroom or other high-humidity locations • Although this system is magnetically shielded, do not leave recorded tapes, watches, personal credit cards or floppy disks using magnetic coding in front of the system for an extended period of time.

- 2 **Ear pad ( Left )**
- 3 **Microphone adjuster** Adjust the position of the microphone by
- turning the adjuster.
- 4 **Microphone with wind screen** 5 a **mark**
- 6 **PHONE VOLUME + / button ( for headphone )**
- Adjust the volume level of the headphone.
- 7 **MIC LEVEL ( for microphone )** Adjust the volume level of the microphone.
- 8 **MIC MUTING button**
- 4 TALK : The microphone is set to TALK mode.
- \$ MUTING : The microphone is set to MUTING mode.
- **9** Microphone jack ( Plug-in-power system ) 10 C Headphone jack

#### **11**  $\sqrt{\ }$  Dedicated USB jack

#### **On headset Act considerately**

When the volume is too high, the sound leaks outside the headset. Be careful not to raise the volume too high that it bothers people around you. There is a tendency to raise the volume when using in noisy places. However, the volume should be kept at a level

3-249-678-**15**(1) 3-249-678-**15**(1)

Стерео слушалки

Operating Instructions Operating Instructions

Mode d'emploi M o de d'emploi

 $(BG)$ 

where you can respond when called while listening to

**DR-260USB** DR -260US B

2003 Sony Corporation

Ръководство за експлоатация

the headset.

### **On ear pads and wind screen**

The ear pads and wind screen are replaceable. Replace them when they are worn out. To replace the ear pads and wind screen, consult your nearest Sony dealer.

If you have any questions or problems concerning your system that are not covered in this manual, please consult your nearest Sony dealer.

## **Troubleshooting**

 $\Box$  <br> The headphone plug is not connected to the jack

properly.

software.

### **There is no sound from the headphone.**

- ❒ The dedicated USB cable is not connected to your
- → Connect the dedicated USB cable to your
- ❒ The headphone plug is not connected to the
- $\rightarrow$  Connect the headphone plug to the headphone
	-
- Select **[Audio]** in **[Sounds and Multimedia Properties]**, and select **[USB Audio Device]** for **[Preferred device]** in the **Sound Playback** menu.  $\rightarrow$  For Windows XP
- Select **[Audio]** in **[Sounds and Audio Devices Properties]**, and select **[USB Audio CODEC]** for **[Default device]** in the **Sound playback** menu.

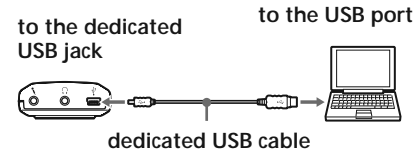

- ❒ The **Volume Control** of your computer or the music playback software etc, is set to MUTE.  $\rightarrow$  Unset MUTE.
- $\Box$  Your computer does not recognize the headset as a USB device.  $\rightarrow$  Restart your computer.
- ❒ The CD-ROM drive of your computer does not support the digital play function of WDM.
- $\blacktriangleright$  Use a CD-ROM drive that supports the digital play function of WDM.

#### **Sound of the headphone and recorded sound are disrupted.**

#### **You cannot record sound from the microphone.**

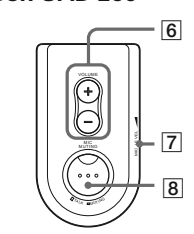

- ❒ The microphone plug is not connected to the microphone jack.  $\blacktriangleright$  Connect the microphone plug to the microphone
- jack. ❒ The MIC MUTING button is set to Muting mode.
- $\rightarrow$  Set the MIC MUTING button to TALK mode.  $\hfill\Box$  <br> The audio recording device of your computer is not set correctly.
- $\blacktriangleright$  For Windows 98SE Select **[Audio]** in **[Multimedia Properties]**, and select **[USB Audio Device]** for **[Preferred**
- **device]** in the **Recording** menu.  $\blacktriangleright$  For Windows Me
- Select **[Audio]** in **[Sounds and Multimedia Properties]**, and select **[USB Audio Device]** for **[Preferred device]** in the **Sound Recording** menu.
- $\blacktriangleright$  For Windows 2000 Select **[Audio]** in **[Sounds and Multimedia Properties]**, and select **[USB Audio Device]** for **[Preferred device]** in the **Sound Recording**
- menu.<br> $\rightarrow$  For Windows XP Select **[Audio]** in **[Sounds and Audio Devices Properties]**, and select **[USB Audio CODEC]** for **[Default device]** in the **Sound recording** menu.

#### **Recorded sound is low.**

For details on the operation of your computer, refer to the operating instructions of your computer.

There can be some breakdowns that cannot be solved even with Troubleshooting. In such cases, contact your nearest Sony dealer.

#### **Français**

### **AVERTISSEMENT**

**Afin d'éviter les risques d'incendie ou d'électrocution, ne pas exposer cet appareil à la pluie ou à l'humidité.**

Pour éviter les risques d'incendie ou d'électrocution, ne pas poser de récipients remplis d'eau (p. ex. des vases) sur l'appareil.

Afin d'écarter les risques d'électrocution, ne pas ouvrir le boîtier. Ne confier l'entretien de l'appareil qu'à un personnel qualifié.

#### **Marque CE**

La marque CE est valable uniquement dans les pays où elle a force de loi, c'est-à-dire principalement dans les pays de l'EEE (Espace Economique Européen).

## **Bienvenue !**

#### Nous vous remercions d'avoir fait l'acquisition du casque stéréo DR-260USB de Sony. Avant d'utiliser cet appareil, lisez attentivement le présent mode d'emploi et conservez-le pour toute référence ultérieure. Le casque offre les fonctions suivantes :

## **Spécifications**

#### **Casque stéréo DR-260DP**

- Cordon 3 m Fiche Mini-fiche stéréo plaquée or (pour le casque)
- Mini-fiche plaquée or (pour le micro) Masse Environ 90 g (3,18 on.) (sans cordon)

#### **Récepteur**

- Type Ouvert dynamique Transducteurs
- 30 mm (1 3/16 po.) (Bobine acoustique CCAW), type dôme
- Puissance maximale en entrée 1 000 mW (IEC\*1) Impédance 24 Ω à 1 kHz Sensibilité 100 dB/mW Gamme de fréquence de reproduction

40 à 20 000 Hz

#### **Micro**

Conception Micro monté sur tige flexible Type Condensateur électret Niveau de tension de circuit ouvert

Gamme de fréquence utile

20 à 20 000 Hz

**Boîtier Audio USB UAB-260**

Plage de fréquences

20 à 20 000 Hz (casque) 100 à 10 000 Hz (micro)

Prises entrée/sortie

Sortie de casque (miniprise/stéréo) Charge d'impédance : 16 - 40 Ω Entrée de micro (miniprise, mono) Système PIP (plug-in-power)

Prise USB dédiée

Alimentation électrique

Conforme pour alimentation par bus USB

Environ  $53 \times 20 \times 92$  mm (l/h/p) (2  $1/8 \times 3/4 \times 3$  5/8 po.)

(5 V, 100 mA) Dimensions (sauf parties saillantes)

 $-40$  dB (0 dB = 1 V/Pa)

Masse Environ 40 g Configuration requise

> Ordinateur compatible : PC/AT IBM ou ordinateurs

compatibles

Systèmes d'exploitation compatibles : Windows 98 Deuxième Edition/ Windows 2000 Professionnel/Windows Millennium Edition/ Windows XP Edition Familiale/Windows XP Professionnel (installation par défaut) Unité centrale : Pentium II 266 MHz ou

plus rapide port USB\*<sup>2</sup>

Accessoires fournis

Câble USB dédié (1) Mode d'emploi (1) • Pour les configurations citées ci-dessus, nous ne pouvons pas garantir le fonctionnement du casque

avec tous les ordinateurs.

• Nous ne pouvons pas garantir le fonctionnement du casque avec les ordinateurs montés sur mesure, les systèmes d'exploitation mis à niveau ou les systèmes

d'exploitation multiples.

• Nous ne pouvons pas garantir le fonctionnement du casque avec des fonctions telles que suspension de système, veille et mise en hibernation, sur tous les

ordinateurs.

 $(CED)$ 

\*1 Testé par la IEC (Commission Electrotechnique Internationale

\*2 le Boîtier Audio USB prend en charge l'USB 2.0. (précédemment

USB 1.1)

La conception et les spécifications sont sujettes à

modification sans préavis.

**Identification des pièces**

U K \ A 2

**Casque DR-260DP**

**Boîtier Audio USB UAB-260**

**Pièces de raccordement du Boîtier Audio**

 $\circ$ 

**USB**

1 **Oreillette (droite)** 2 **Oreillette (gauche)**

3 **Dispositif de réglage du micro** Réglez la position du micro en tournant le

9 10

6 **Touche PHONE VOLUME +/- (pour casque)**

Réglez le volume du casque. 7 **MIC LEVEL (pour micro)** Réglez le volume du micro 8 **Touche MIC MUTING**

 **Etape 1 : Raccordement**

Raccordez votre Boîtier Audio USB et votre ordinateur

à l'aide du câble USB fourni.

**câble USB dédié**

**Remarques**

• Le casque prend en charge la version USB 2.0 (précédemment version USB 1.1.)

• Nous ne pouvons pas garantir le fonctionnement de ce casque avec un concentrateur USB ou une rallonge USB. Utilisez le câble USB dédié.

**Etape 2 : Installation du pilote USB**

Les pilotes USB sont compris dans les systèmes d'exploitation Windows 98SE, Me, 2000 et XP. Les pilotes USB sont installés lorsque le système est raccordé à l'ordinateur pour la première fois. Suivez les instructions à l'écran pour procéder à l'installation. Pour de plus amples informations, reportez-vous au

mode d'emploi de votre ordinateur.

**Remarque**

Lors du raccordement à des ports USB différents, il est possible que vous deviez installer les pilotes USB.

 **Pour Windows 98SE**

Lorsque le système est raccordé à l'ordinateur, **[Assistant Ajout de nouveau matériel]** s'affiche et l'installation du pilote de l'appareil est lancée

automatiquement.

Les Périphérique USB composite, Périphérique d'interface utilisateur USB et Périphérique audio USB

sont installés.

Installez chaque pilote USB en suivant les instructions

à l'écran.

Il est possible que vous ayez besoin du CD-ROM Windows 98SE pour installer les pilotes.

La section suivante présente comme exemple les étapes d'installation du pilote Périphérique USB composite. Installez les pilotes Périphérique d'interface utilisateur USB et Périphérique audio USB

de la même façon.

**1** Vérifiez que le **[Périphérique USB composite]** est affiché dans la fenêtre **[Cet Assistant recherche de nouveaux pilotes pour :]** et

cliquez sur **[Suivant]**.

**2** Assurez-vous que la case **[Rechercher le meilleur pilote pour votre périphérique. (Recommandé).]** est cochée, puis cliquez sur

**[Suivant]**.

**3 [Windows va rechercher des nouveaux pilotes dans sa base de données, sur votre**

**disque dur et dans les endroits sélectionnés.]** s'affiche, puis cliquez sur

**[Suivant]**.

Si vous devez utiliser le CD-ROM Windows 98SE, insérez-le dans le lecteur de CD-ROM et sélectionnez

le Lecteur de CD-ROM.

**4 [Windows recherche les fichiers du pilote pour ce périphérique :]** s'affiche. Vérifiez que **[Périphérique USB composite]** est affiché,

puis cliquez sur **[Suivant]**.

**5** Lorsque **[Périphérique USB composite**

**Windows a terminé l'installation du logiciel nécessaire à votre nouveau périphérique matériel.]** s'affiche, cliquez sur **[Terminer]**.

(Suite à la page suivante)

**vers la prise USB dédiée**

<u>(00 é)</u> en

**vers le port USB**

–⊂⊅→Æ⊞

## 1 **Ear pad ( Right )**

4

3

5

6

7 8

MIC MUTING

U

VOLUME

 $\overline{11}$ 

MIC LEVEL

<sup>T</sup>AL<sup>K</sup> <sup>M</sup>UTIN<sup>G</sup>

Lorsque le système est raccordé à l'ordinateur, **[Assistant Ajout de nouveau matériel]** s'affiche et l'installation du pilote de l'appareil est lancée

automatiquement. Les Périphérique USB composite, Périphérique d'interface utilisateur USB et Périphérique audio USB sont installés. Installez chaque pilote USB en suivant les instructions

à l'écran. Les pilotes Périphérique USB composite et Périphérique d'interface utilisateur USB sont installés automatiquement. Installez le pilote Périphérique

audio USB en suivant les étapes ci-dessous.

- **1** Vérifiez que le **[Périphérique audio USB]** est affiché dans la fenêtre **[Windows a détecté le nouveau matériel suivant :]** et vérifiez que la case **[Rechercher automat. un meilleur pilote (recommandé)]** est cochée et cliquez sur **[Suivant]**.
- **2** Le pilote Périphérique audio USB est installé. **3** Lorsque le message **[Périphérique audio USB Windows a terminé l'installation de votre nouveau périphérique matériel.]** s'affiche, cliquez sur **[Terminer]**.

#### **Pour Windows 2000 et XP**

Lorsque le système est raccordé à l'ordinateur, les Périphérique USB composite, Périphérique d'interface utilisateur USB et Périphérique audio USB sont installés automatiquement.

#### **Réglage de la lecture de CD audio**

Ce réglage est nécessaire pour lire des CD audio dans le lecteur de CD-ROM. Suivez les instructions suivantes en fonction de votre système d'exploitation et cochez la case **[Lecture numérique pour les CD audio sur ce lecteur CD-ROM]**.

**2** Placez l'auriculaire marqué d'un  $\circledR$  sur **l'oreille droite et celui marqué d'un** L **sur l'oreille gauche.**

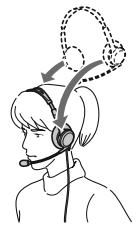

#### **Pour Windows 98SE**

Cliquez sur le menu **[Démarrer]** et sélectionnez **[Paramètres]**, **[Panneau de configuration]**, **[Multimédia]** et **[CD audio]**.

#### **Pour Windows Me**

Cliquez sur le menu **[Démarrer]** et sélectionnez **[Paramètres]**, **[Panneau de configuration]**, **[Système]** et **[Gestionnaire de périphériques]**. Double-cliquez sur **[CD-ROM]** pour sélectionner le lecteur de CD-ROM qui sera utilisé pour lire de la musique et cliquez sur **[Propriétés]**, puis cliquez de nouveau sur **[Propriétés]**.

#### **Pour Windows 2000**

Cliquez sur le menu **[Démarrer]** et sélectionnez **[Paramètres]**, **[Panneau de configuration]**, **[Sons et multimédia]** et **[Matériel]**. Sélectionnez ensuite le lecteur de CD-ROM destinés à la lecture de musique, puis cliquez sur **[Propriétés]**, puis cliquez de nouveau sur **[Propriétés].**

#### **Pour Windows XP**

Cliquez sur le menu **[démarrer]** et sélectionnez **[Panneau de configuration]**, **[Sons, voix et périphériques audio]**, **[Sons et périphériques audio]** et **[Matériel]**. Sélectionnez ensuite le lecteur de CD-ROM destiné à la lecture de musique, puis cliquez sur **[Propriétés]**, puis cliquez de nouveau sur **[Propriétés].**

#### **Utilisation**

**1 Raccordez la fiche du casque (noire) à la prise de casque et raccordez la fiche du micro (rose) à la prise de micro.**

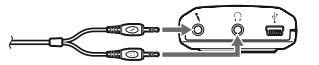

**3 Placez le micro devant votre bouche en tournant le dispositif de réglage de micro.**

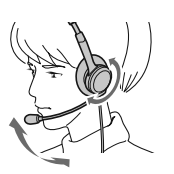

#### **Réglage du MIC LEVEL**

Vérifiez le niveau du MIC LEVEL après un enregistrement avec le logiciel **[Magnétophone]** préinstallé dans Windows. Réglez le MIC LEVEL du Boîtier Audio USB lorsque le niveau de volume est trop élevé ou trop faible.

#### **Pour Windows 98SE, Me et 2000**

Cliquez sur le menu **[Démarrer]** et sélectionnez **[Programmes]**, **[Accessoires]**, **[Divertissement]**, puis cliquez sur **[Magnétophone]**.

#### **Pour Windows XP**

Cliquez sur le menu **[Démarrer]** et sélectionnez **[Tous les programmes]**, **[Accessoires]**, **[Divertissement]**, puis cliquez sur **[Magnétophone]**.

#### **Précautions**

#### **A propos de la sécurité**

- Si vous utilisez les écouteurs à un niveau sonore élevé, vous risquez d'endommager votre ouïe. Pour des raisons de sécurité, n'utilisez pas les écouteurs lorsque vous conduisez une voiture ou une bicyclette.
- Veillez à ne pas utiliser le casque à un niveau sonore trop élevé. En effet, vous risquez d'obtenir un retour audio (hurlement), si le microphone capte la sonorité élevée des écouteurs.
- Ne laissez pas tomber votre casque et ne le soumettez pas à des chocs externes, car cela pourrait conduire à un mauvais fonctionnement.
- Ne démontez pas le système et n'essayez pas d'en ouvrir quelque partie que ce soit.
- Saisissez la partie fiche du câble USB dédié ou du cordon du casque lorsque vous les débranchez des connecteurs ou des prises.
- Lorsque vous avez terminé d'utiliser le casque avec le câble USB dédié ou le cordon de casque, débranchez le câble USB de l'ordinateur si vous prévoyez de ne pas utiliser le casque pendant une
- période prolongée. • Pour nettoyer le boîtier, n'utilisez pas d'alcool, de benzine ni de diluant.
- → Pour Windows 2000
- Sélectionnez **[Audio]** sous **[Propriétés de Sons et multimédia]**, puis sélectionnez le pilote **[Périphérique audio USB]** pour **[Périphérique par défault]** dans le menu **Lecture des sons**.  $\rightarrow$  Pour Windows XP
- Sélectionnez **[Audio]** sous **[Propriétés de Sons et périphériques audio]**, puis sélectionnez le pilote **[USB Audio CODEC]** pour **[Unité par défault]** dans le menu **Lecture audio**.
- ❒ La **Contrôle du volume** de votre ordinateur ou le logiciel de musique est réglé sur MUTE. → Désactivez le réglage MUTE.
- ❒ Votre ordinateur ne reconnaît pas le casque comme un appareil USB.
- $\rightarrow$  Redémarrez votre ordinateur. ❒ Le lecteur de CD-ROM de votre ordinateur ne
- prend pas en charge la fonction de lecture numérique de WDM. → Utilisez un lecteur de CD-ROM qui prend en
- charge la fonction de lecture numérique de WDM.
- **Le son du casque et le son enregistré sont interrompus.**
- ❒ L'unité centrale de votre ordinateur est surchargée.
- $\rightarrow$  Quittez les autres applications. ❒ D'autres appareils USB sont raccordés à votre
- ordinateur et sont utilisés simultanément. → Cessez d'utiliser les appareils USB autres que celui-ci.

- ❒ La fiche du micro n'est pas raccordée à la prise de
- micro.<br>→ Raccordez la fiche du micro à la prise de micro. ❒ La touche MIC MUTING est réglée en mode
- Muting (coupure de son). Réglez la touche MIC MUTING en mode TALK.
- ❒ L'appareil d'enregistrement audio de votre
- ordinateur n'est pas réglé correctement. → Pour Windows 98SE
- Sélectionnez **[Audio]** sous **[Propriétés de Multimédia]**, puis sélectionnez le pilote **[Périphérique audio USB]** pour **[Périphérique**
- **par défault]** dans le menu **Enregistrement**.  $\rightarrow$  Pour Windows Me Sélectionnez **[Audio]** sous **[Propriétés de Sons**
- **et multimédia]**, puis sélectionnez le pilote **[Périphérique audio USB]** pour **[Périphérique par défault]** dans le menu **Enregistrement des sons**.
- $\rightarrow$  Pour Windows 2000
- Sélectionnez **[Audio]** sous **[Propriétés de Sons et multimédia]**, puis sélectionnez le pilote **[Périphérique audio USB]** pour **[Périphérique par défault]** dans le menu **Enregistrement des**
- $\rightarrow$  Pour Windows XP

#### **N'entreposez pas le système**

- A proximité de sources de chaleur ni dans un endroit poussiéreux, humide ou soumis à la pluie, aux rayons directs du soleil ou à des chocs
- mécaniques. • Dans des endroits très humides, par exemple une
- salle de bain. • Bien que cet appareil soit doté d'un écran
- magnétique, ne laissez pas de cassettes enregistrées, de montres, de cartes bancaires, de disquettes ou tout autre objet utilisant un système d'encodage magnétique devant l'appareil pendant une période prolongée.

- → Placez le micro devant votre bouche.
- ❒ Le MIC LEVEL est abaissé. Augmentez le MIC LEVEL.
- **Il y a des parasites sur le son enregistré.** ❒ Des fils électriques, des lumières fluorescentes ou

→ Eloignez-vous de toutes les sources susceptibles de créer des interférences électromagnétiques.

❒ Le MIC LEVEL est trop élevé.  $\rightarrow$  Abaissez le niveau du MIC LEVEL.

#### **A propos du casque**

**Respectez votre entourage**

Lorsque le volume est trop élevé, le son est audible même pour ceux qui ne portent pas le casque. Ne montez pas trop le volume afin de ne pas déranger les gens qui se trouvent autour de vous. Dans des endroits bruyants, la première réaction est généralement d'augmenter le volume. Cependant, maintenez le volume à un niveau auquel, pendant que vous portez le casque, vous pouvez entendre lorsque

> **Marca CE** Действието на маркировката СЕ е ограничено само в онези страни, в които тя е наложена от закона, основно това са страните от ЕЕА (Европейската Икономическа Общност).

vous êtes appelé.

#### **A propos des oreillettes et de l'écran anti-vent**

Les oreillettes et l'écran anti-vent sont remplaçables. Remplacez-les lorsqu'ils sont usés. Pour obtenir des oreillettes et un écran anti-vent de rechange, consultez votre revendeur Sony. Si vous avez des questions ou des problèmes

concernant le fonctionnement de cet appareil, qui ne sont pas abordés dans ce mode d'emploi, consultez votre revendeur Sony le plus proche.

#### **Dépannage**

**Le volume du casque est faible.**

• Нифров пренос на данни посредством USB връзка с оглед предотвратяване на шума от вашия компютър. • Ръчни операции посредством USB Audio Box функции, като например регулиране силата на звука на слушалките, на микрофона и заглушаване на звука. • Микрофон с гъвкаво рамо с оглед редуциране на шума и лесно регулиране и позициониране на

Максимална входна мощност  $\begin{array}{c}\n 1000 \text{ mW (IEC*1)} \\
 24 \text{ oma } \text{npu 1 kH}\n \end{array}$ 

- ❒ La fiche du casque n'est pas raccordée
- correctement à la prise. Raccordez la fiche du casque correctement.
- ❒ La **Contrôle du volume** de votre ordinateur ou le volume du logiciel de lecture de musique est
- baissé. c Réglez le **Contrôle du volume**. Augmentez le volume du logiciel de lecture de
- musique. **Aucun son n'est émis par le casque.**
- ❒ Le câble USB dédié n'est pas raccordé à votre
- ordinateur  $\rightarrow$  Raccordez le câble USB dédié à votre ordinateur.
- ❒ La fiche du casque n'est pas raccordée à la prise de casque.
- c Raccordez la fiche du casque à la prise de casque.
- ❒ Le système est raccordé alors que le logiciel de musique est en cours de lecture.
- $\rightarrow$  Interrompez la lecture du logiciel de musique et recommencez.
- ❒ L'appareil de lecture audio de votre ordinateur n'est pas réglé correctement.
- → Pour Windows 98SE Sélectionnez **[Audio]** sous **[Propriétés de Multimédia]**, puis sélectionnez le pilote **[Périphérique audio USB]** pour **[Périphérique par défault]** dans le menu **Lecture**.
- $\rightarrow$  Pour Windows Me Sélectionnez **[Audio]** sous **[Propriétés de Sons et multimédia]**, puis sélectionnez le pilote
- **[Périphérique audio USB]** pour **[Périphérique par défault]** dans le menu **Lecture des sons**.

ра силата на звука на слуц 7 **MIC LEVEL (за микрофона)**

улира силата на звука на микрофона 8 **Бутона MIC MUTING**

**1 TALK: Микрофонът е зададен в режим**  TALK (разговор).  $\equiv$  MUTING: Микрофонът е зададен в режим

#### **Il est impossible d'enregistrer des sons depuis le micro.**

**sons**.

Sélectionnez **[Audio]** sous **[Propriétés de Sons et périphériques audio]**, puis sélectionnez le pilote **[USB Audio CODEC]** pour **[Unité par défault]** dans le menu **Enregistrement audio**.

#### **Le son enregistré est faible.**

- ❒ La fiche du micro n'est pas raccordée correctement à la prise de micro.
- → Raccordez la fiche du micro correctement.
- ❒ Le micro est éloigné de votre bouche.

des téléphones portables sont à proximité du

casque (en particulier du micro.)

**Une distorsion du son enregistré se**

**produit.**

Pour plus de détails sur le fonctionnement de votre ordinateur, reportez-vous au mode d'emploi de votre

ordinateur.

Vous pouvez rencontrer des pannes qui ne peuvent pas être résolues avec la section Dépannage. Dans ce cas, consultez votre revendeur Sony le plus proche.

За да предотвратите пожар или токов удар, не **descargas eléctricas, no exponga la unidad излагайте устройството на дъжд или влага.** За да предотвратите пожар или токов удар, не  $\frac{1}{2}$ рапример вази), върху устройството  $\frac{1}{2}$ например вази), върху устройството. За да избегнете токов удар, не отваряйте корпуса. персонал. **Сливные и персонал.** Если в социалистических социалистических социалистических социалистических социа<br>Персонал. Если в социалистических социалистических социалистических социалистических социалистических социал • Microsoft и Windows са запазени търговски марки или търговски марки на Microsoft Corporation в САЩ

и/или други страни.

tional Business Machines Corporation.

• Pentium е търговска марка или запазена търговска

• В това ръководство Microsoft<sup>®</sup> Windows<sup>®</sup> XP Home Edition и Microsoft<sup>®</sup> Windows® XP Professional се използват под общото наименование Windows XP. • В това ръководство Microsoft<sup>®</sup> Windows<sup>®</sup> 2000 Profes sional се използва с наименованието Windows 2000. • В това ръководство Microsoft<sup>®</sup> Windows® Millennium Edition се използва с наименованието Windows Ме. • В това ръководство Microsoft<sup>®</sup> Windows<sup>®</sup> 98 Second Edition се използва с наименованието Windows 98SE. • Всички други наименования на системи и продукти са търговски марки или запазени търговски марки на техните съответни собственици. Марките  $\mathbb{I}^{\mathsf{M}}$ и ® са

марка на Intel Corporation.

пропуснати в това ръководство.

**Добре дошли!**

Благодарим ви за покупката на тези Sony DR-260USB стерео слушалки. Преди да започнете работа с устройството, моля, прочетете изцяло това ръководство и го запазете за бъдещи справки. Някои от характеристиките на устройството са: • Слушалките са проектирани за комфортна

продължителна употреба.

- компютър не е настроено правилно.  $\rightarrow$  За операционна система Windows 98SE
- Изберете **[Audio]** в **[Multimedia Properties]**, след което изберете **[USB Audio Device]** за **[Preferred device]** в менюто Playback.  $\rightarrow$  За операционна система Windows Me

Изберете **[Audio]** в **[Sounds and Multimedia Properties]**, след което изберете **[USB Audio Device]** за **[Preferred device]** в менюто Sound Playback.  $\rightarrow$  За операционна система Windows 2000

Изберете **[Audio]** в **[Sounds and Multimedia Properties]**, след което изберете **[USB Audio Device]** за **[Preferred device]** в менюто Sound Playback.  $\rightarrow$  За операционна система Windows XP

микрофона пред устата ви.

• Удобен дълъг кабел за слушалките и обслужващ USB кабел за употребата им навсякъде, без значение на

местоположението на вашия компютър.

**Спецификации**

**Стерео слушалки DR-260DP**

(за микрофона)<br>
Тегло Прибл. 90 g (бе:

Кабел 3 m

Щекер Стерео мини щекер със златно

покритие (за слушалките)

Мини щекер със златно покритие

30 mm (CCAW Voice Coil), куполен

Към вашия компютър са свързани други USB ,<br>устройства, които работят едноврем

Тегло Прибл. 90 g (без кабела)

**Приемник**

Чувствителност

Тип Отворен, динамичен

тип

• Прекратете работата с другите USB устройства. **Не можете да записвате звука от микрофона.** Щекерът на микрофона не е свързан към жака за

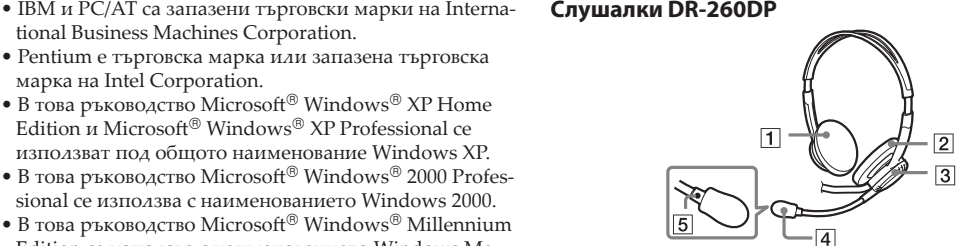

Честотен обхват при възпроизвеждане

40 - 20000 Hz

**Микрофон**

 $-40$  dB (0 dB = 1 V/Pa) Ефективен честотен обхва

Дизайн Микрофон с гъвкаво рамо

 $\rightarrow$  За операционна система Windows 98SE Изберете **[Audio]** в **[Multimedia Properties]**, след което изберете **[USB Audio Device]** за **[Preferred** 

**device]** в менюто Recording.  $\blacktriangleright$  За операционна система Windows Me

Изберете **[Audio]** в **[Sounds and Multimedia Properties]**, след което изберете **[USB Audio Device]** за **[Preferred device]** в менюто Sound Recording.  $\rightarrow$  За операционна система Windows 2000

Ниво на напрежението при отворена електрическа верига:

Изберете **[Audio]** в **[Sounds and Multimedia Properties]**, след което изберете **[USB Audio Device]** за **[Preferred device]** в менюто Sound Recording.  $\rightarrow$  За операционна система Windows XP

20 - 20000 Hz

**USB Audio Box UAB-260**

Честотен обхват

 20 - 20000 Hz (слушалки) 100 - 10000 Hz (микрофон)

Входни / Изходни жакове

Изходен жак за слушалки (мини

жак/стерео)

 Импедансен товар: 16 - 40 ома Входен жак за микрофона (мини

Посредством USB връзка (5 V, 100 mA)

жак/моно)

 Система за захранване посредством включване на

 щекер в жак Обслужващ USB жак

24 ома при 1 kHz<br>100 dB/mW

Електретно кондензаторен

Размери (без издадените части)

Прибл. 53х20х92 mm (ш/в/д)

Тегло Прибл. 40 g

Работна среда

Съвместим компютър: IBM PC/AT или други съвместими компютри Съвместима операционна

система:

 Windows 98 Second Edition/Windows 2000 Profes

 sional/Windows Millennium Edition/Windows XP Home Edition/Windows XP

Professional (инсталирани от

 производителя) Процесор: Pentium II 266 MHz

или по-бърз USB порт\*2

Приложени аксесоари

Обслужващ USB кабел (1) Ръководство за експлоатация (1)

• Относно споменатата по-горе работна среда, не е гарантирано, че слушалките ще работят с всички

компютри.

• Не е гарантирано, че слушалките ще работят със сглобени в домашни условия компютри, операционни системи, които сами сте

актуализирали или с няколко операционни системи

едновременно.

• Не е гарантирано, че слушалките ще работят с определени функции на компютрите, като например състояние на готовност, сън или

хибернация на системата.

\*1 Тествано от IEC (Международен Комитет по Електроника). \*2 USB Audio Box поддържа USB версия 2.0 (предишната USB версия 1.1) Дизайнът и спецификациите подлежат на промяна

без предупреждение.

## **Части на устройството**

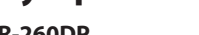

**USB Audio Box UAB-260**

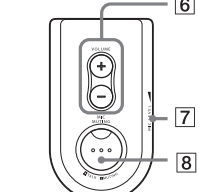

**Части за свързване на USB Audio Box**

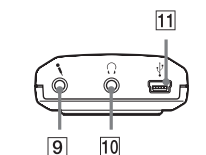

1 **Слушалка (Дясна)** 2 **Слушалка (Лява)** 3 **Регулатор за микрофона**

Настройте позицията на микрофона като завъртите

регулатора.

4 **Микрофон с дунапренче за защита от вятър Маркировка**  $\bigcirc$ 6 **Бутон PHONE VOLUME +/- (за слушалките)**

 MUTING (без звук). 9m **Жак за микрофона (Система за захранване** 

 **посредством включване на щекер в жак)** 0i **Жак за слушалките Обслужващ USB жак**

### **Стъпка 1: Свързване**

Свържете вашия USB Audio Box с компютър посредством приложения USB кабел.

**Забележки**

• Слушалките поддържат USB версия 2.0 (предишната USB версия 1.1.) • Не е гарантирано, че слушалките ще работят с USB хъб или USB удължител. Използвайте обслужващия

USB кабел.

#### **Стъпка 2: Инсталиране на USB драйвера**

Ако използвате някоя от операционните системи Windows 98SE, Me, 2000 или XP, в тях се съдържат USB драйвери. Когато системата бъде свързана за първи път към компютър, автоматично ще се инсталират USB драйвери. Инсталирайте драйверите, като следвате инструкциите на екрана. За подробности вижте ръководството за експлоатация на вашия

компютър. **Забележка**

Възможно е когато свързвате слушалките към различни USB портове, да се наложи да инсталирате USB драйвери.

#### **За операционна система Windows 98SE**

Когато свържете системата към компютър, се извежда съобщение **[Add New Hardware Wizard]**, след което автоматично започва инсталацията на драйвера за устройството. Инсталират се USB Composite Device, USB Human Interface Device и USB Audio Device. Инсталирайте всеки USB драйвер, като следвате

инструкциите на екрана. За да инсталирате драйверите може да ви е необходим Windows 98SE CD-ROM.

Следващите обяснения описват като пример стъпките за инсталиране на USB Composite Device. По същия начин можете да инсталирате USB Human Interface Device и USB Audio Device.

**1** Проверете дали в прозореца **[This wizard searches for new drivers for:]** е изведена индикация **[USB Composite Device]**, след което щракнете върху **[Next]**.

**2** Проверете дали е избрана отметката **[Search for the best driver for your device (Recommended).]**, след което щракнете върху **[Next]**. **3** Извежда се съобщение **[Windows will search for new drivers in its driver database on your hard** 

**drive, and in any of the following selected locations.]**, след което щракнете върху **[Next]**. Ако се изисква Windows 98SE CD-ROM, поставете

диска в отделението за дискове на компютъра и изберете CD-ROM устройството.

**4** Извежда се съобщение **[Windows driver fi le search for the device:]**. Проверете дали е изведена индикация **[USB Composite Device]**, след което щракнете върху **[Next]**.

**5** Когато се изведе съобщение **[USB Composite Device Windows has finished installing the software that your new hardware device requires.]**, щракнете върху **[Finish]**.

**За операционна система Windows Ме**

Когато свържете системата към компютър, се извежда съобщение **[Add New Hardware Wizard]**, след което автоматично започва инсталацията на драйвера за устройството. Инсталират се USB Composite Device, USB Human Interface Device и USB Audio Device. Инсталирайте всеки USB драйвер, като следвате инструкциите на екрана.

USB Composite Device и USB Human Interface Device се инсталират автоматично. Инсталирайте USB Audio Device, като следвате описаните по-долу стъпки.

- **1** Проверете дали в прозореца **[Windows has found the following new hardware:]** е изведена индикация **[USB Audio Device]** и вижте дали е избрана отметката **[Automatic search for a better driver (Recommended).]**, след което щракнете върху **[Next]**.
- **2** USB Audio device се инсталира. **3** Когато се изведе съобщение **[USB Audio Device Windows has finished installing the new hardware device.]**, щракнете върху **[Finish]**.

#### **За операционни системи Windows 2000 и XP**

Когато свържете системата към компютър, USB Composite Device, USB Human Interface Device и USB Audio Device се инсталират автоматично.

#### Настройка за възпроизвеждане на CD с музика

**Español Български**

**ADVERTENCIA ПРЕДУПРЕЖДЕНИЕ**

Тази настройка е необходима, когато възпроизвеждате CD с музика в CD-ROM устройството на компютъра. Следвайте описаните по-долу инструкции в зависимост от операционната система на вашия компютър и щракнете върху отметката **[Enable digital CD audio for this CD-ROM device]**.

**За операционна система Windows 98SE**

#### Щракнете върху менюто **[Start]** и изберете **[Settings]**,

**[Control Panel]**, **[Multimedia] и [CD Music]**.

#### **За операционна система Windows Ме**

cualificado. **Маркировка СЕ**

Щракнете върху менюто **[Start]** и изберете **[Settings]**, **[Control Panel]**, **[System]** и **[Device Manager]**. След това щракнете бързо два пъти върху **[CD-ROM]**, за да изберете CD-ROM устройството за възпроизвеждане на музика и щракнете върху **[Properties]**, след което щракнете отново върху **[Properties]**.

#### **За операционна система Windows 2000**

Щракнете върху менюто **[Start]** и изберете **[Settings]**, **[Control Panel]**, **[Sounds and Multimedia]** и **[Hardware]**. След това изберете CD-ROM устройството за възпроизвеждане на музика и щракнете върху **[Properties]**, след което щракнете отново върху **[Properties]**.

### **За операционна система Windows XP**

Щракнете върху менюто **[Start]** и изберете **[Control Panel]**, **[Sounds, Speech, and Audio Devices]** и **[Hardware]**. След това изберете CD-ROM устройството за възпроизвеждане на музика и щракнете върху **[Properties]**, след което щракнете отново върху **[Properties]**.

#### **Употреба**

l

**1 Свържете щекера на слушалките (черен) към жака за слушалките, а щекера на микрофона (розов) към жака за микрофона.**

**2 Поставете слушалката с маркировката** R **на дясното ухо, а слушалката с маркировката** L **на лявото ухо.**

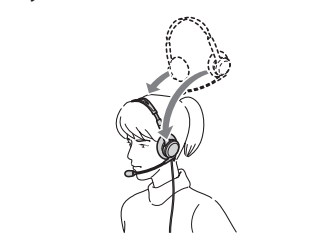

**3 Позиционирайте микрофона пред устата си, като завъртите регулатора на микрофона.**

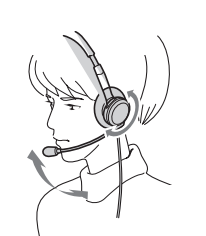

#### **Настройка на MIC LEVEL**

Проверете нивото на MIC LEVEL, след като направите запис със софтуера **[Sound Recorder]**, който е предварително инсталиран във вашата операционна система Windows.

Настройте MIC LEVEL на USB Audio Box, когато силата на звука е прекалено висока или твърде ниска.

#### **За операционни системи Windows 98SE/Ме/2000**

Щракнете върху менюто **[Start]**, изберете **[Programs]**, **[Accessories]**, **[Entertainment]**, след което щракнете върху **[Sound Recorder]**.

### **За операционна система Windows ХР**

Щракнете върху менюто **[Start]**, изберете **[All Programs]**, **[Accessories]**, **[Entertainment]**, след което щракнете върху **[Sound Recorder]**.

## **Предпазни мерки**

#### **Безопасност**

- Използването на слушалките при прекомерно увеличен звук може да увреди слуха ви. За поголяма безопасност на движението, не използвайте слушалките, докато шофирате или карате мотор или велосипед.
- Не използвайте слушалките при прекалено висока сила на звука. В противен случай може да се получи ехо (или виене), ако микрофонът улови високия звук от слушалките.
- Не изпускайте слушалките и не ги подлагайте на удари, тъй като това може да причини неизправност. • Не разглобявайте и не се опитвайте да отворите
- която и да е от частите на системата. • Когато разкачвате системата от конекторите или жаковете, хващайте обслужващия USB кабел или кабела на слушалките за щекера, не дърпайте самия кабел.
- След като приключите с използването на системата, свързана с обслужващия USB кабел или кабела на слушалките, разкачете USB кабела от компютъра, ако няма да използвате системата дълго време.
- Когато почиствате корпуса, не използвайте алкохол, бензин или разтворител.

#### **Не оставяйте системата на никое от изброените по-долу места.**

- Не оставяйте системата на места близо до източници на топлина или на места, изложени на директна слънчева светлина, прах, влага, дъжд или механични
- удари. • В баня или на други места с висока влажност. • Въпреки че системата е екранирана, не оставяйте за дълго време до нея касети със запис, часовници,
- лични кредитни карти или дискети, използващи магнитна технология за кодиране.

#### **Относно слушалките Действайте внимателно**

Когато силата на звука е прекалено висока, звукът ще се чува и извън слушалките. Внимавайте да не увеличавате прекомерно звука, за да не пречите на хората около вас. Наблюдава се тенденция да се увеличава звука, когато слушалките се използват на шумни места. Въпреки това обаче, силата на звука трябва да бъде на ниво, при което ще можете да реагирате, когато някой се обърне към вас, докато използвате слушалките.

#### **Относно дунапренчето на слушалките и на микрофона за защита от вятър**

Дунапренчето на слушалките и на микрофона може да бъде сменен. Подменете го, когато се износи. Как да смените дунапренчето на слушалките и на микрофона, консултирайте се с

най-близкия доставчик на Sony.

Ако имате някакви въпроси или възникнат проблеми, свързани с вашата система, които не са описани в това ръководство, моля, консултирайте се с най-близкия доставчик на Sony.

#### **Отстраняване на проблеми**

**Звукът, който се чува от слушалките, е слаб.**

- Щекерът на слушалките не е свързан правилно с жака.
- c Свържете правилно щекера на слушалките.
- **Volume Control** на вашия компютър или силата на звука на софтуера за възпроизвеждане на музика са намалени.
- **→ Регулирайте Volume Control.**
- c Увеличете силата на звука на софтуера за възпроизвеждане на музика.

### **От слушалките не се извежда звук.**

- Обслужващият USB кабел не е свързан към компютъра. **→ Свържете обслужващия USB кабел към вашия**
- компютър. Щекерът на слушалките не е свързан към жака за слушалки.
- c Свържете щекера на слушалките към жака за слушалки.
- Системата е свързана, докато работи софтуерът за възпроизвеждане на музика.
- c Спрете възпроизвеждането на музиката, след което стартирайте отново софтуера.

Устройството за аудио възпроизвеждане на вашия

Изберете **[Audio]** в **[Sounds and Audio Devices Properties]**, след което изберете **[USB Audio CODEC]** за **[Default device]** в менюто Sound playback. **Volume Control** на вашия компютър или софтуерът за възпроизвеждане на музика и т.н. са в положение

MUTE.

→ Отменете MUTE.

• Рестартирайте компютъра.

Вашият компютър не разпознава слушалките като

USB устройство.

CD-ROM устройството на вашия компютър няма функция за цифрово възпроизвеждане на WDM. • Използвайте CD-ROM устройство, което има функция за цифрово възпроизвеждане на WDM.

**Звукът от слушалките и записаният звук** 

**прекъсват.**

Процесорът на вашия компютър е претоварен.

микрофона.

c Свържете щекера на микрофона към жака за

микрофона.

Бутонът MIC MUTING е зададен в режим Muting

 $\rightarrow$  Задайте бутона MIC MUTING в режим TALK

(без звук).

(разговор).

Устройството за аудио запис на вашия компютър не

е настроено правилно.

Изберете **[Audio]** в **[Sounds and Audio Devices Properties]**, след което изберете **[USB Audio CODEC]** за **[Default device]** в менюто Sound recording.

**Звукът на записа е слаб.**

 $\rightarrow$  Увеличете MIC LEVEL.

Щекерът на микрофона не е свързан правилно към

жака за микрофона.

c Свържете правилно щекера на микрофона.

Микрофонът е далеч от устата ви.

c Позиционирайте микрофона пред устата си. Силата на звука на микрофона MIC LEVEL е

намалена.

**Звукът на записа съдържа смущения.** Близо до слушалките (и най-вече до микрофона) има електрически кабели, флуоресцентни лампи

или мобилни телефони.

c Отдалечете се от всички възможни източници на

електромагнитно влияние.

**Звукът на записа прекъсва.**

Силата на звука на микрофона MIC LEVEL е

 $\rightarrow$  Намалете нивото на MIC LEVEL.

• Затворете другите програми

прекомерно увеличена.

За подробности относно работата с вашия компютър вижте приложеното към него ръководство за

експлоатация.

Възможно е да възникнат повреди, които не могат да бъдат разрешени дори с инструкциите за отстраняване на проблеми. В такива случаи се консултирайте с най-

близкия доставчик на Sony.

поставяйте предмети, пълни с течности (като

За сервиз се обръщайте само към квалифициран

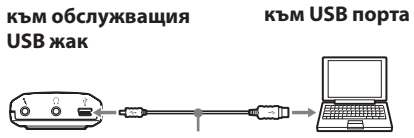

**обслужващ USB кабел**